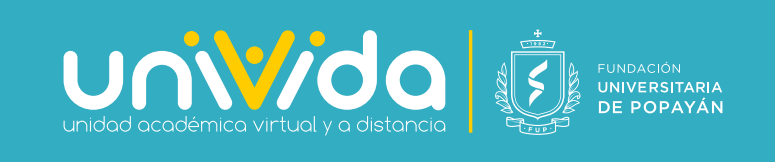

# Instructivo de Ingreso y Admnistración de Plataforma B-Learning para Docentes

Este instructivo ha sido diseñado para guiar a los docentes de los diferentes programas académicos de la Fundación Universitaria de Popayán en los procesos necesarios para administrar sus cursos, guiar a sus estudiantes y continuar sus actividades académicas a través de esta plataforma.

A través de estos video tutoriales podrán aprender el ingreso, edición de plantillas, creación de recursos de aprendizaje, creación y calificación de actividades de aprendizaje en la plataforma moodle de UNIVIDA - FUP.

#### Ingreso a la plataforma Moodle

En este video aprenderemos el proceso para ingresar a la plataforma moodle de la modalidad b-learning de UNIVIDA-FUP.

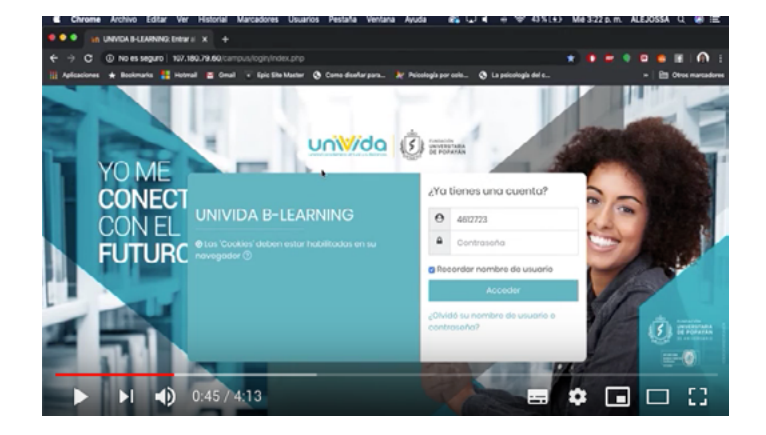

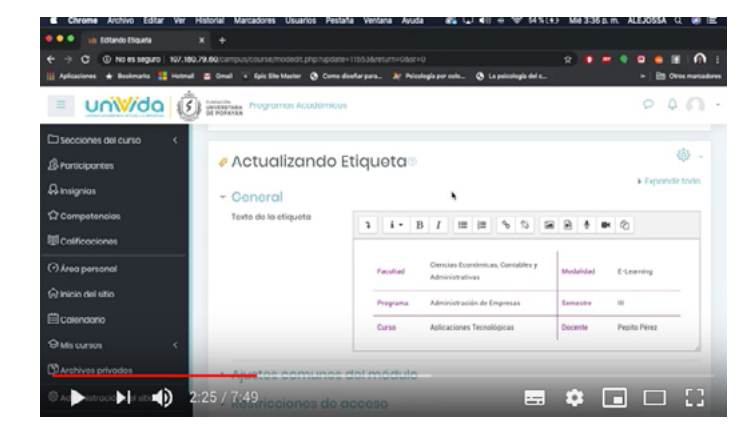

### Editar etiquetas en los cursos de moodle

En este video aprenderemos el proceso para editar etiquetas con los títulos, descripción y objetivos de los cursos.

### Crear archivo, carpeta y url

En este video aprenderemos a crear recursos como archivo, carpetas contenedoras de recursos y url con link a paginas web.

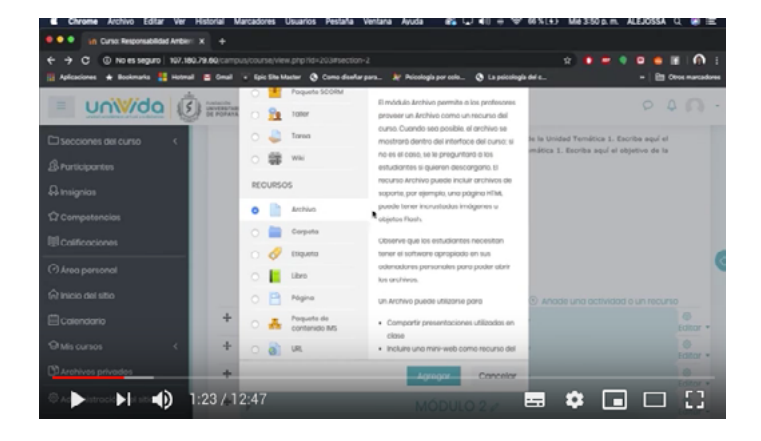

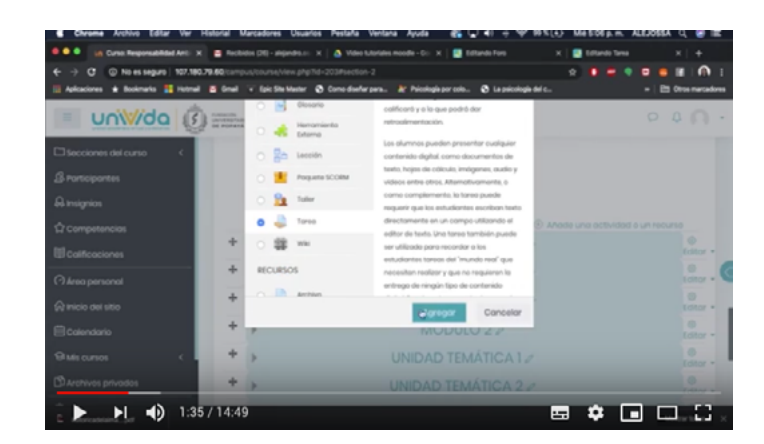

Creación de tarea y foro

En este video aprenderemos el proceso para crear tareas y foros como actividades de evaluación.

# Calificación de tarea y foro

En este video aprenderemos el proceso para calificar las actividades de evaluación: tarea y foro.

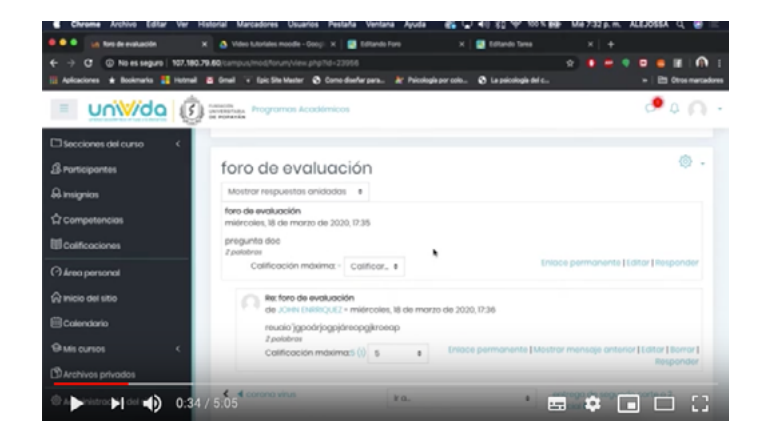

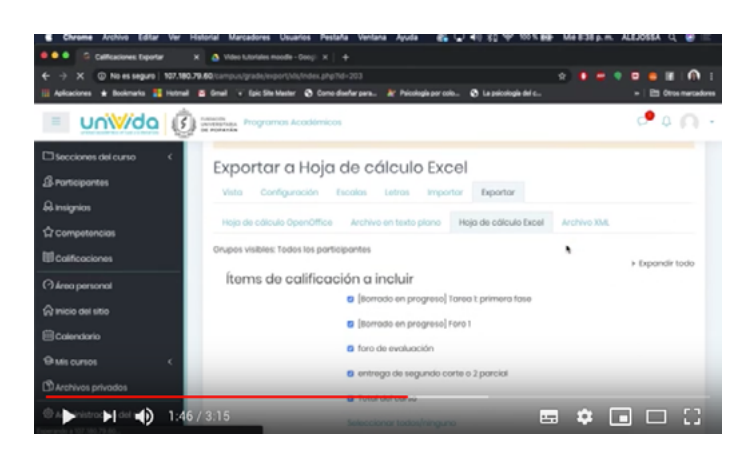

### Exportar calificaciones en formato Exel

En este video aprenderemos a exportar las notas de la plataforma en un archivo exel.

## Enviar mensaje masivo y responder mensajes en moodle

En este video aprenderemos a enviar mensajes masivos a todos los estudiantes de nuestros cursos y reponder los mensajes que ellos nos envian.

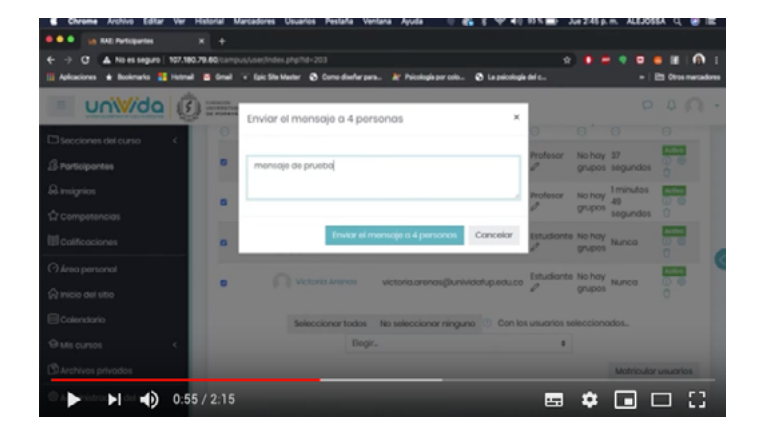

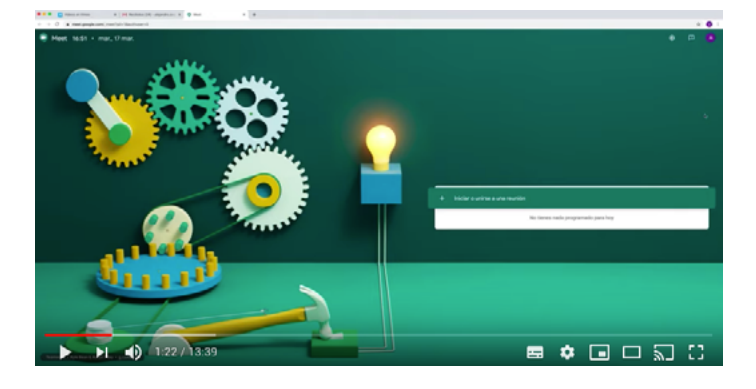

### Clases sincrónicas en google meet

En este video aprenderemos a crear sesiones sincrónicas en google meet para realizar clases virtuales con nuestros estudiantes.

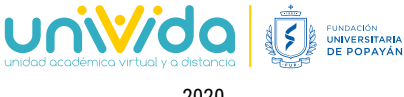